# Jira Java에서 Issue 생성하기

이 문서는 Java에서 Jira 이슈를 생성하는 방법을 공유하기 위해 작성되었다.

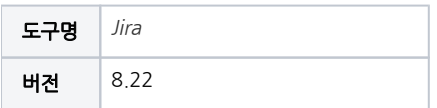

- [IssueService api 적용](#page-0-0)
	- [issueService api 불러오기](#page-0-1)
	- [task,subtask issue 생성하기](#page-0-2)
- [Issue Create시 Parent Issue와 Link](#page-0-3) [Parent issue와 Chlid issue link하기](#page-1-0)

<span id="page-0-0"></span>IssueService api 적용

#### <span id="page-0-1"></span>issueService api 불러오기

```
@ComponentImport
    private final IssueService issueService; 
        private final JiraAuthenticationContext jiraAuthenticationContext;
ApplicationUser loggedInUser = jiraAuthenticationContext.getLoggedInUser();
IssueInputParameters issueInputParameters = issueService.newIssueInputParameters();
issueInputParameters.setSummary(String summary)
                                         .setDescription(String description)
                                          .setAssigneeId(String assignee)
                                          .setReporterId(String reporter)
                                          .setProjectId(Long projectId)
                                          .setIssueTypeId(Long issueType id)
IssueService.CreateValidationResult result = issueService.validateCreate(loggedInUser, issueInputParameters);
```
IssueInputParameters Type의 변수에 이슈 생성시 설정할 값 set

• ApplicationUser, IssueInputParameters Type parameter로 validateCreate 생성

## <span id="page-0-2"></span>task,subtask issue 생성하기

```
@ComponentImport
    private final IssueService issueService; 
         private final JiraAuthenticationContext jiraAuthenticationContext;
ApplicationUser loggedInUser = jiraAuthenticationContext.getLoggedInUser();
IssueService.CreateValidationResult result = issueService.validateCreate(loggedInUser, issueInputParameters);
if(issue = '') issueService.create(loggedInUser, result);
\text{else if}(\text{issue} = \text{''})MutableIssue issue = issueManager.getIssueByCurrentKey(issueKey);
         IssueService.CreateValidationResult validationResult = issueService.validateSubTaskCreate(loggedInUser, 
issue.getId(), issueInputParameters);
     issueService.create(loggedInUser, validationResult);
}
```
작업 이슈의 경우 생성한 validateCreate result를 issueService.create에 적용하면 새로운 이슈 생성됨

```
하위 작업 이슈의 경우 MutableIssue Type의 parentIssue get
```
<span id="page-0-3"></span>validateSubTaskCreate에 ApplicationUser Type의 creator, Long Type의 parentIssueID, issueInputParameters 를 적용하면 하위 작업이 생성됨

### Issue Create시 Parent Issue와 Link

#### <span id="page-1-0"></span>Parent issue와 Chlid issue link하기

```
@ComponentImport
    private final SubTaskManager subTaskManaer
ApplicationUser loggedInUser = jiraAuthenticationContext.getLoggedInUser();
MutableIssue issue = issueManager.getIssueByCurrentKey(issueKey);
MutableIssue parentIssue= issueManager.getIssueByCurrentKey(parentIssueKey);
subTaskManager.createSubTaskIssueLink(parentIssue, chlidIssue , loggedInUser);
```
SubTaskManager.createSubTaskIssueLink API

생성할 SubTask의 ParentIssue, SubTask issue, ApplicationUser를 parameter로 issue Link 생성